SMART WI-FI CAMERA **START GUIDE**

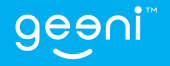

Thank you for purchasing your GEENI smart home product. Get started using your new devices by downloading Geeni, one convenient app that manages everything straight from your phone or tablet. Easily connect to your home Wi-Fi and control multiple devices from the touch of your fingertips.

# **Contents**

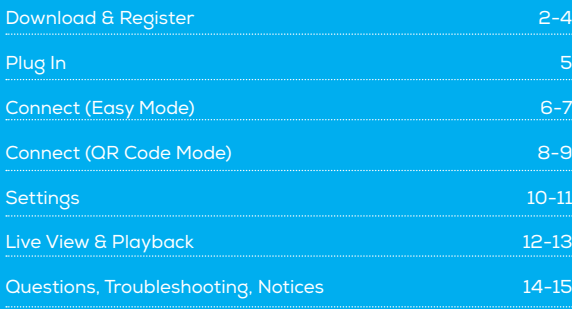

# **What's in the Box**

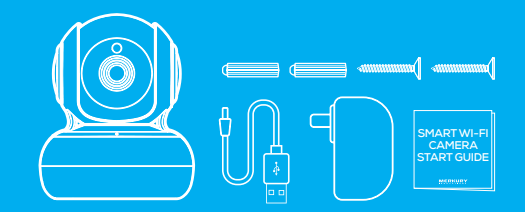

- Smart Wi-Fi Camera
- Mounting Kit (Screws + Wall Anchors)
- Power Adapter
- Power Cable
- User Manual

# **Get Ready**

- Know your Wi-Fi network and password
- Make sure your mobile device is running iOS® 9 or higher or Android™ 5.0 or higher
- Make sure you're connecting to a 2.4GHz Wi-Fi network  **(Geeni can't connect to 5GHz networks)**

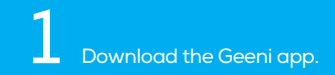

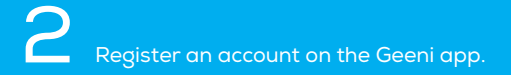

 $+1$ 

 $\zeta$  Back

Verification code

Please create password

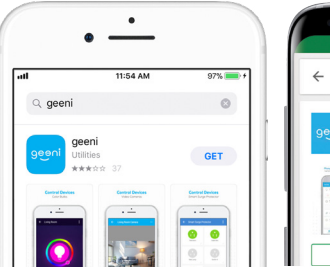

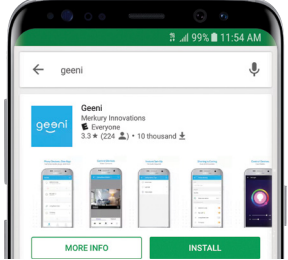

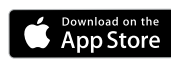

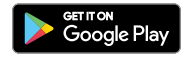

STEP 1. Enter your mobile phone number or email address.

Register

 $\zeta$  Back

**USA** 

Mobile number/E-mail

STEP 2. Enter the verification code and create a password.

Register

Verification code is sent to your phone:

+1 123 1234567

 $\odot$ 

# Register an account on the Geeni app.

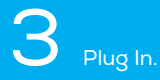

 $\angle$  Back Login  $USA + 1$ Country / Region Mobile number/E-mail Password  $\odot$ Sign in with SMS verification Forgot password

> STEP 3. Enter your information to log in.

**How do I reset my device?** Hold the reset button (located on the side of the camera) for several seconds until the camera starts to beep. Wait for the indicator light to start blinking to confirm that the camera has been reset.

**Easy Mounting** The camera has easy-to-use hanging holes located on the bottom.

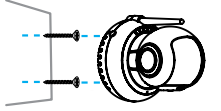

### **What does the blinking light mean?**

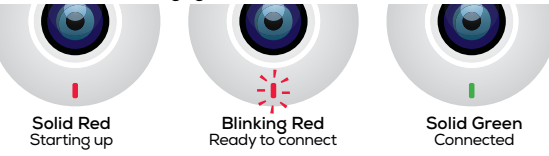

\*Optional: Insert microSD card as shown

Reset Button

# 4 Add device. **Method 1: Easy Mode**

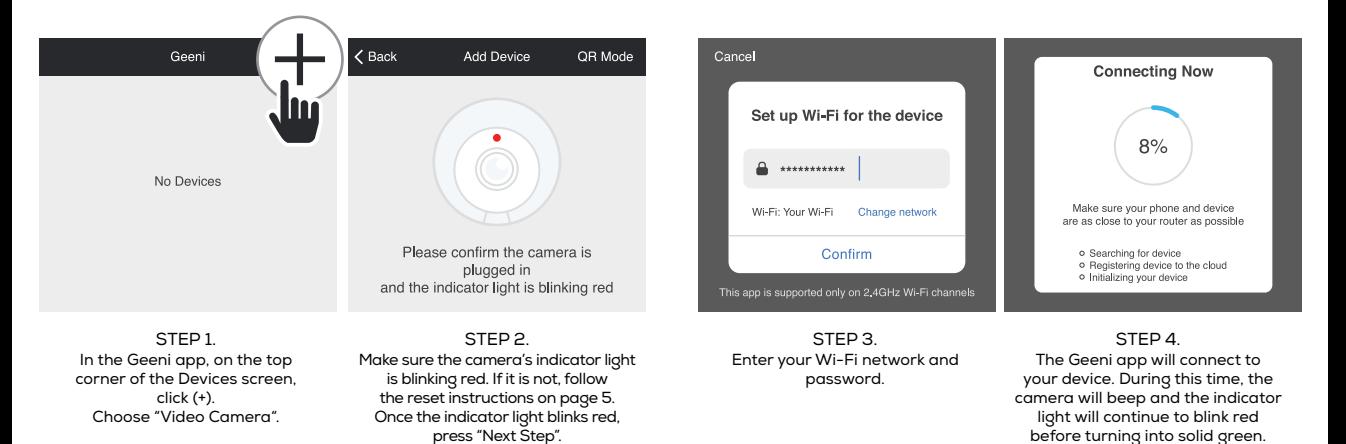

\*If the connection fails, try to reset and connect directly using QR Code Mode. NOTE: **Geeni can't connect to 5GHz networks.**

# 5 Add device. **Method 2: Backup QR Code Mode**

STEP<sub>1</sub> Make sure the camera's indicator light is blinking red. If it is not, follow the reset instructions on page 5.

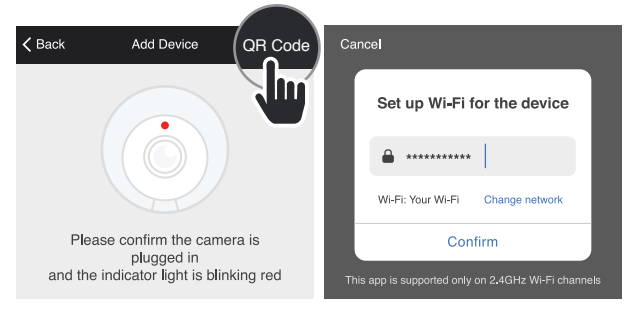

STEP 2. In the Geeni app, on the top corner of the Devices screen, click (+). Choose "Video Camera". Choose "QR Code" in the top corner.

STEP 3. Click "Next" and enter your Wi-Fi details.

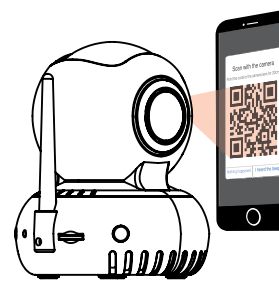

STEP 4. Scan the OR Code with the camera.

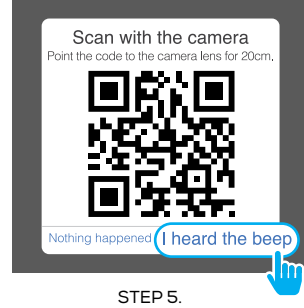

If you heard the camera beep, press "I heard the beep" and the Geeni app will connect to your camera.

NOTE: **Geeni can't connect to 5GHz networks.**

# **Settings**

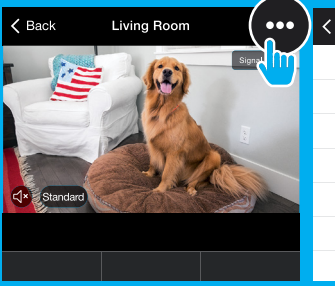

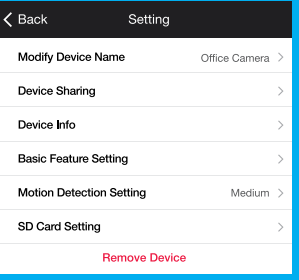

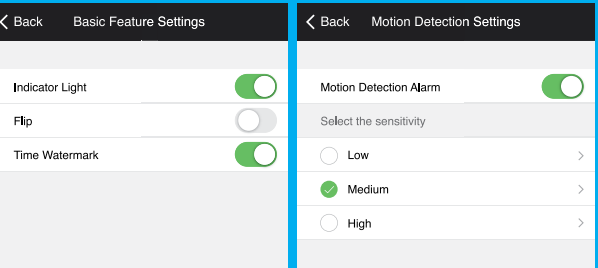

#### **Access Camera Settings:**

From your main device list, click on the camera you want to edit, then press "•••" button on the top right for advanced settings.

**Device Name:** Press to rename your device to something like "Bedroom" or "Kids' Room".

**Device Sharing:** Let friends, spouse, roommates, or family keep an eye on what your cameras see. Whether it's a baby's crib or the family dog, you can decide who gets to check in, access the camera, and set notifications.

## **Remove Device:**

Delete the camera from your account. Until it's deleted, it will always be linked to your account.

**Indicator Light:** By default, the camera lights up to show it's on. Switch "Indicator Light" off to hide the light.

**Flip:** If you mount your camera upside down, toggling the "Flip" function will rotate the image so that it's right side up.

**Time Watermark:** Turn the time watermark on to always see a time stamp of when video is taking place.

**Motion Detection:** When turned on, you'll receive notifications to your phone whenever the camera senses motion. Press to turn Motion Detection off or adjust sensivity.

**Format SD Card:** Press to erase your microSD Card.

# **Live View Playback**

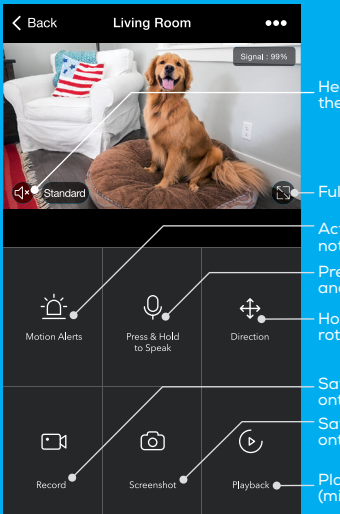

Hear what's happening around the camera

Activate push notifications to be notified of any movement

Press to activate the microphone and speak through the camera.

Hold arrows or swipe screen to rotate camera view

Save the live camera footage onto your phone memory Save a screenshot of live video onto your phone memory

Play back recorded footage (microSD card required)

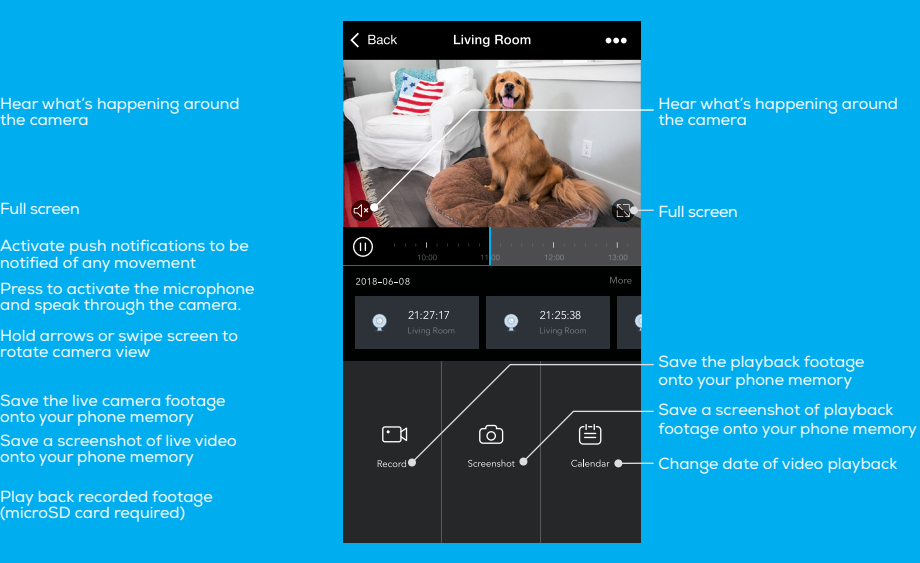

## **Frequently Asked Questions**

#### **1. Can I share with family and friends?**

Yes, you can share access to all Geeni devices—cameras, bulbs, plugs, etc.—with family and friends. In the Geeni app, press the "Profile" button and click on "Device Sharing", and you will be able to give or revoke sharing permissions. In order to share, the other user should already have downloaded the Geeni app and registered an account.

#### **2. Recording and microSD card usage:**

Without a microSD card (optional, sold separately), the smart Wi-Fi camera can show live camera video, save screenshots or videos of the camera stream to your phone for later, and record still snapshots of motion alerts when notifications are turned on.

Installing a microSD card will further enable video recording and playback from your phone. When the card is installed, the camera will continuously record and play back video to your phone until the card is full (up to 128GB supported). Video is encrypted and only viewable through the Geeni app on your phone, so do not try removing the microSD card to view video.

#### **3. How much footage can the camera record?**

Depending on video quality, the camera will use around 1GB of storage per day. As the card fills up, the oldest footage will automatically be replaced by new video, so you don't have to ever worry about running out of storage space.

#### **4. How many cameras can I control?**

Geeni's app can control an unlimited amount of devices in an unlimited amount of locations. Your router may have a limit of how many devices can be connected to one router.

### **5. My camera has a funny name. How do I rename it?**

From your main device list, click on the camera that you want to rename, press the "•••" button on the top right for advanced settings, and click "Modify Device Name". You'll then be able to choose a more familiar name.

#### **6. What should I do if the camera appears offline or unreachable?**

Make sure your Wi-Fi router is online and in range and check that you have the latest Geeni functionality by clicking "Check for firmware update" in your device settings.

#### **7. What's the wireless range?**

The range of your home Wi-Fi is heavily dependent on your home router and the conditions of the room. Check with your router specifications for exact range data.

**8. If my Wi-Fi/Internet goes down, will Geeni still work?** Geeni products need to be connected to Wi-Fi in order to use them remotely.

# **Troubleshooting**

Cannot connect to your Wi-Fi network. Make sure you entered the correct Wi-Fi password during the Wi-Fi setup. Check whether there are any Internet connection problems. If the Wi-Fi signal is too weak, reset your Wi-Fi router and try again.

# **System Requirements**

• Mobile device running iOS® 9 or higher or Android™ 5.0 or higher • Existing Wi-Fi Network

# **Technical Specifications**

- Camera: 25 frames / sec. H.264 encoding
- Field of View: 90º fixed, 270º horizontal rotation, 120º vertical rotation
- Audio: Internal speaker and microphone

• Storage: supports up to 64GB microSD card (not included) • Wi-Fi: IEEE 802.11n, 2.4GHz (not compatible with 5GHz Wi-Fi networks)

#### **FCC Notice:**

This device complies with Part 15 of the FCC Rules. Operation is subject to the two following conditions:

1. This device may not cause harmful interference.

2. This device must accept any interference received, including interference that may cause undesired operation.

Note: This equipment has been tested and found to comply with the limits for a Class B digital device, pursuant to Part 15 of the FCC Rules. These limits are designed to provide reasonable protection against harmful interference in a residential installation.

#### **Support:**

**If you encounter any issues, please call (888) 232-3143 (Toll Free) or visit us at support.mygeeni.com for help.** Support is available seven days a week.

To explore our full selection of products, visit us at: www.mygeeni.com **© 2021 Merkury Innovations** • 45 Broadway 3rd FL, New York NY 10006

The illustrated product and specifications may differ slightly from those supplied. Geeni is a trademark of Merkury Innovations LLC. iPhone, Apple and the Apple logo are trademarks of Apple Inc., registered in the U.S. and other countries. App Store is a service mark of Apple Inc. Galaxy S is a registered trademark of Samsung Electronics Co., Ltd. Google, Google Play, and related marks and logos are trademarks of Google LLC. iOS is a registered trademark of Cisco in the U.S. and other countries and is used under license. Amazon, Alexa and all related logos are trademarks of Amazon.com, Inc. or its affiliates. All other trademarks and trade names are those of their respective owners. **Made in China**

# Can't connect? Need help?

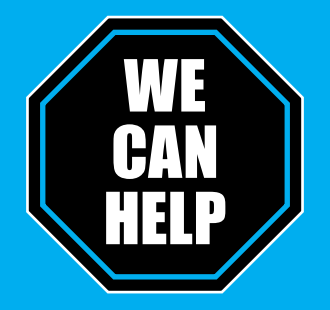

# **DO NOT RETURN THIS PRODUCT TO THE STORE**

Geeni support:

**support.mygeeni.com** (888) 232-3143 Toll-free (English Only) or tap **'Support'** for help in the Geeni app.